## Izdani računi - artikli vključujejo DDV (83. člen)

Zadnja sprememba 26/05/2022 3:59 pm CEST

V [šifrantu](http://help.minimax.si/help/vnos-artikla) artiklov (ceniku) lahko uporabljamo **cene brez DDV ali cene z DDV.**

To določimo v **Nastavitvah > [Obdobja](http://help.minimax.si/help/obdobja-za-ddv-osnovne-nastavitve) za DDV.**

Če izberemo **vnos cen z DDV**, se lahko v nadaljevanju odločimo med dvema možnostma:

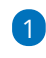

Računanjem DDV-ja z operacijo prištevanja k osnovi**(82. člen)** in s tem izračunavanja cene z DDV. Vrednost z DDV se izračuna na podlagi osnove za DDV.

Program iz podane cene z DDV izračuna najprej DDV in tako dobi osnovo za DDV in na podlagi osnove za DDV ponovno računa vrednost z DDV.

2

Vračunavanjem DDV-ja v prodajno ceno **(83. člen)**. Vrednost z DDV se računa na osnovi cene z DDV.

Program iz podane cene z DDV izračuna najprej DDV in tako dobi osnovo za DDV, vrednosti z DDV pa računa iz podane cene z DDV in ne iz osnove za DDV kot v zgornjem primeru.

Poleg izbire cen je mogoče določiti še možnost izbire cen, ki omogoča izbiro po eni ali drugi možnosti na samem vnosu prometa. Če označimo možnost izbire cen na računih/predračunih, bomo lahko na vnosu prometa spreminjali to nastavitev.